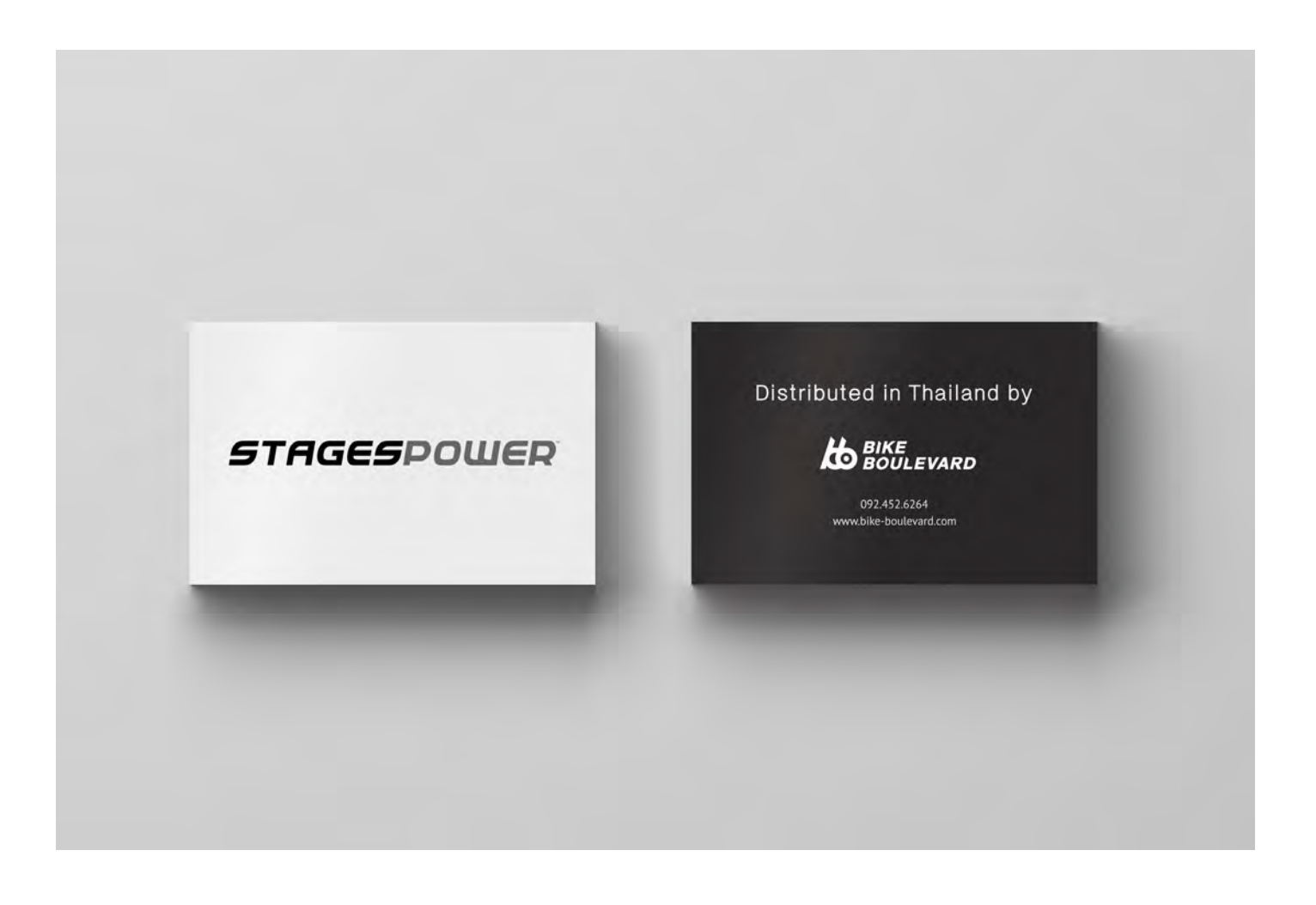

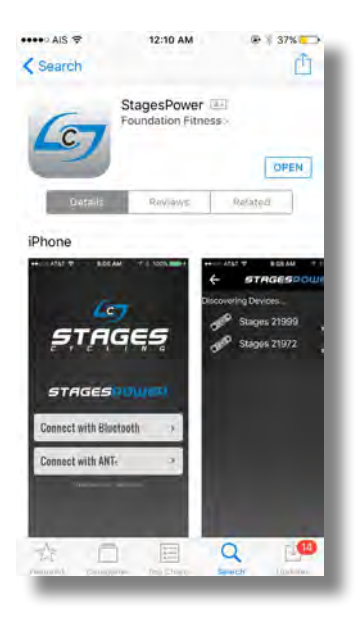

Download app จาก App Store ให้ค้นหาคำว่า StagesPower

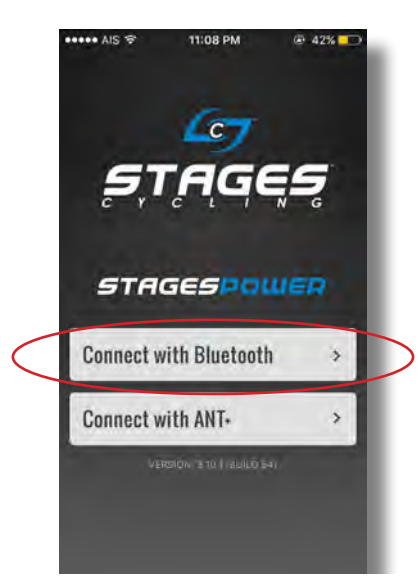

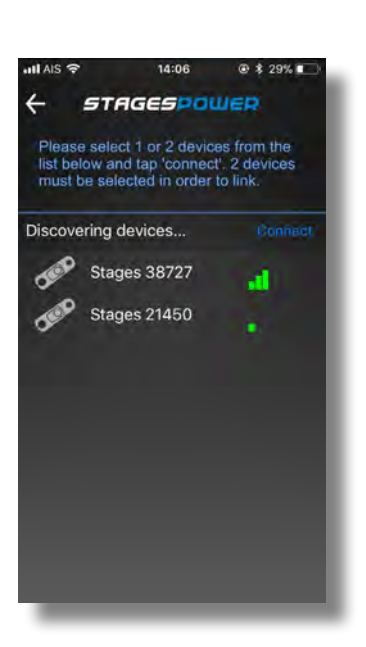

หลังจากที่ติดตั้งเรียบร้อยแล้ว อย่าลืมเปิด Bluetooth เพราะเราจะเชื่อมขาจานกับ iPhone ด้วย Bluetooth

หลังจากนั้น กด Connect with Bluetooth

ถ้าไม่เห็นขาจาน Stages บนหน้าจอ แสดงว่าขาจาน อยู่ใน sleep mode วิธีแก้ปัญหาคือใช้มือหมุนขา จานเพื่อให้ขาจานทำงาน

จากนั้นกดรูปขาจาน

ถ้ามีขาจานหลายอันอยู่ตรงบริเวณนั้น เราอย่าลืม ดูว่าเลขขาจานตรงกับเลขที่อยู่บนหนา้จอหรือไม่ ตัวอย่างเช่น เลข 21450 ที่อยู่บนหนา้จอจะต้องตรง กับเลขขาจาน

# **วิธีใช้ StagesPower บนระบบ iOS**

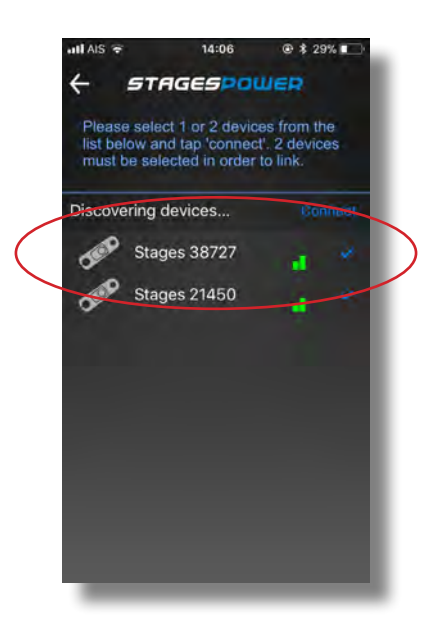

กดที่ชื่อขาจานที่เราต้องการใช้โดยจะมีเครื่องหมายถูก อยทางด้านขวา หล้งจากนั้นกด Connect

# **วิธีการดูข้อมูลเบื้องต้น**

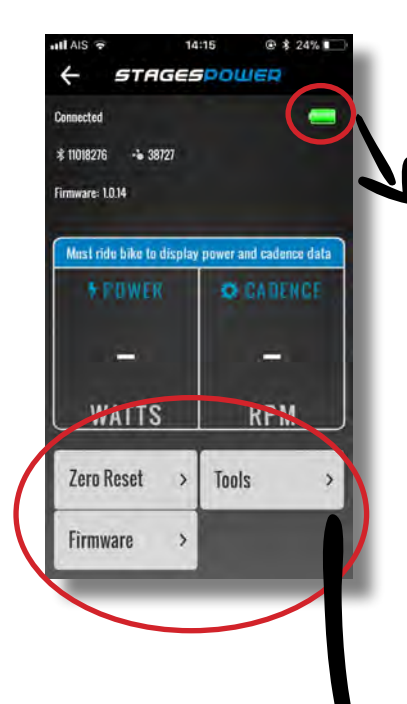

#### **สถานะ batttery**

สีเขียว หมายถึง สถานะถ่านค่อนข้างดียังไม่ต้องเปลี่ยนถ่านก้อนใหม่ สีเหลือง หมายถึง สถานะตำ่กว่า 15% สีแดง หมายถึง สถานะตำ่กว่า 5% (ควรเปลี่ยนถ่าน) โดยเฉลี่ยถ่าน CR2032 จะมีอายุการใช้งานขณะปั่น 200 ชั่วโมง การ เปลี่ยนถ่านต้องใช้ถ่านแบนเบอร์ CR2032 ไม่แนะนำให้ใช้ถ่านที่ไม่มี คุณภาพ ควรเลือกใช้ถ่านที่มีประสิทธิภาพดี เพราะถ่านคุณภาพตำ่บาง ครั้งอาจมีปัญหาในการเชื่อมต่อ กับเรือนไมล์จักรยานแล้วแสดงค่า watt ติดๆดับๆ

ในหน้า app นี้เหมือนเป็นหน้าศนยรวมเมนต่างๆ **Zero Rezet** เป็นการ set ค่า ให้เลขกลับไปเป็นค่าเดิมเหมือนตัวเลข ก่อนออกจากโรงงาน **Tools** เป็นหน้าบอกรายละเอียดเกี่ยวกับขาจาน เช่น ความยาวขา จาน, Serial Number, เลข ANT ID **Firmware** อัพเดทเฟิร์มแวร์ให้เป็นเวอร์ชั่นปัจจุบัน อันนี้เป็นสิ่งที่สำคัญมากเพราะขาจานส่วนใหญ่ที่แกะกล่องใหม่อาจต้อง อัพเดทก่อนใช้งาน

ถ้าอยากให้ค่า POWER และ CADENCE โชว์บนหน้าหน้าจอต้องปั่นบนจักรยาน ถ้าเอามือหมุนขา จานเราจะไม่เห็นเลขทีั้งสอง

RPM มาพร้อมกับขาจาน Stages เราไม่ต้องติดเพิ่ม เพราะข้างใน pod มี accelerometer

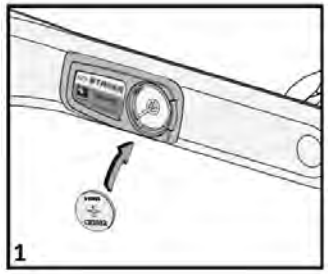

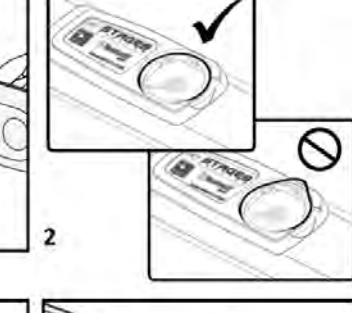

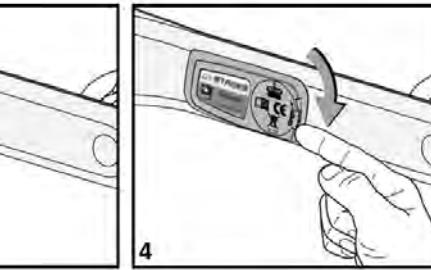

### **วิธีเปลี่ยนถ่าน Gen 1 วิธีเปลี่ยนถ่าน Gen 2,3**

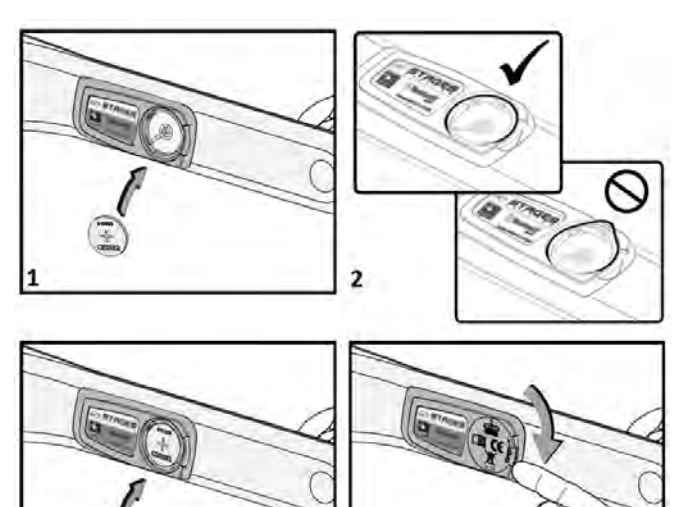

การเปลี่ยนถ่านทุกครั้งอย่าลืมใส่ O-Ring เพราะถ้าไม่มี หรือใส่ผิดวิธีน้ำอาจเข้าไปใน Circuit Board และอาจ ทำให้มีผลต่อการแสดงค่า Watt [คลิกลิงค์ข้อมูลเพิ่มเติม](https://support.stagescycling.com/en/support/solutions/articles/1000147207-can-i-replace-the-battery-on-the-stages-power-meter-without-sending-it-in-)

## **วิธี Update Firmware**

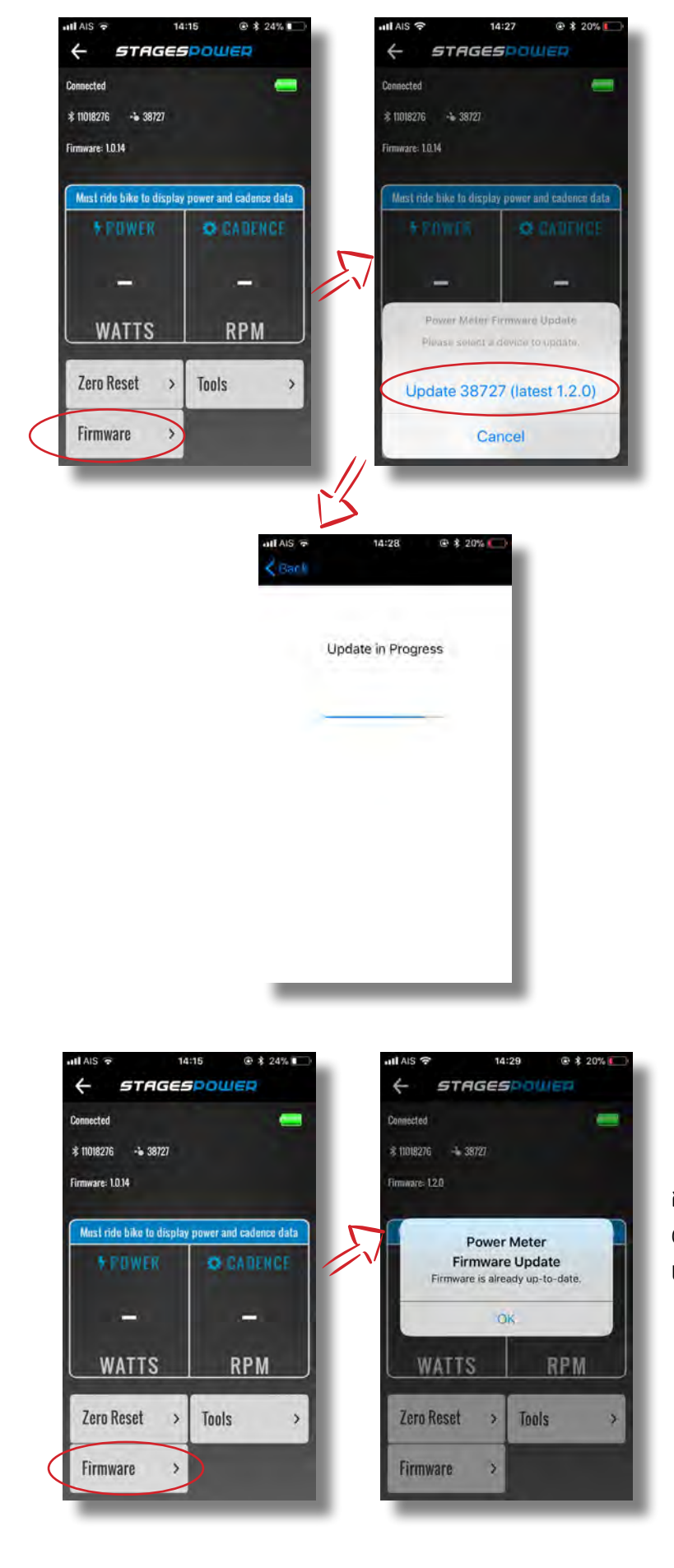

สิ่งที่สำคัญที่สุดหลังจากติดตั้งใส่ขาจาน Stages คือ การอัพเดท Firmware ให้เป็น เวอร์ชั่นปัจจุบัน ข้อแนะนำ ใช้โทรศัพท์ต่อ wifi เพื่อความรวดเร็ว บางครั้งใช้อินเตอร์เน็ตผ่าน ทางมือถืออาจมีความช้าในการติดตั้ง เพราะ คลื่นสัญญาณอินเตอรเน็ตอาจจะไม่เสถียร

ถ้ากด Firmware แล้วเห็นข้อความตามรูป ด้านขวามือ ถือว่า Firmware ได้เป็นเวอร์ชั่น ปัจจุบันแล้ว

# **วิธีใช้ Tools**

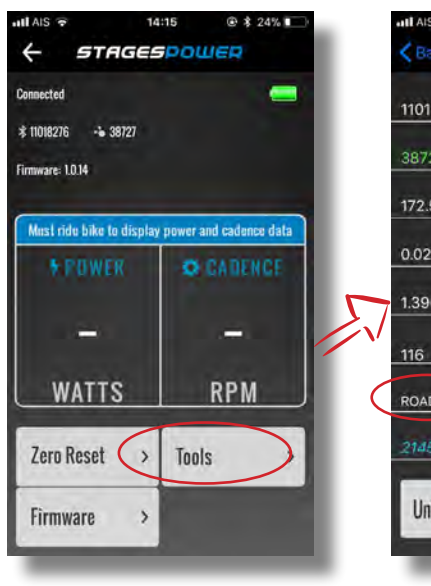

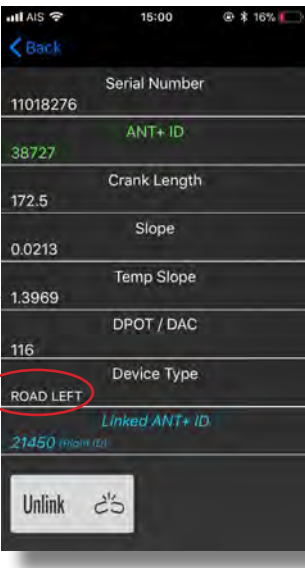

หน้า Tools เป็นหน้าที่บอกรายละเอียดต่างๆ เกี่ยวกับขาจาน Stages ของแต่ละขา

**Serial Number** ใช้ในการเคลมสินค้า ตรวจ สอบแหล่งกำเนิดสินค้าว่ามาจากร้านตัวแทน **ANT+ ID** ใช้เวลาเชื่อมต่อกับเรือนไมล์ Garmin

**Crank Length** เป็นสิ่งที่สำคัญเพราะถ้าความ ยาวไม่ตรงกับขาจาน จะมีผลต่อค่า watt หลัง จากซื้อขาจานแล้วควรเช็คความยาวให้ตรงกับ ขาจาน

**Slope** เป็นค่าที่ได้จากการทดสอบจากโรงงาน **Temp Slope** เป็นค่าที่ได้จากการทดสอบจากโรงงาน **DPOT/DAC** เป็นค่าที่ได้จากการทดสอบจากโรงงาน **Device Type** เป็นชนิดของประเภทขาจาน อาจจะเป็น ROAD, TRACK, MOUNTAIN ถ้าเป็นขาจานเสือหมอบก็จะโชว์ข้อความ ROAD

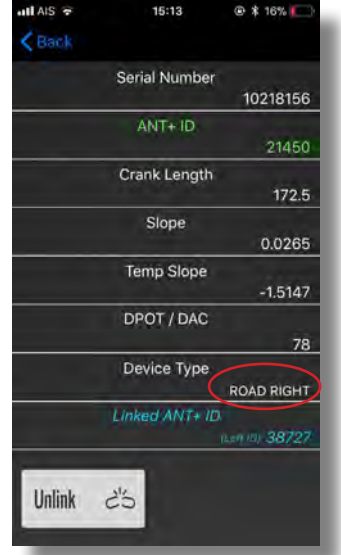

#### **หมายเหต**ุ **Device Type**

ถ้าข้อมูลโชว์**ด้านซ้ายมือ** คือขาจานด้าน ซ้าย (ROAD LEFT) ถ้าข้อมูลโชว์**ด้านขวามือ** คือขาจานด้าน ขวา (ROAD RIGHT)

## **วิธีทำ Zero Reset**

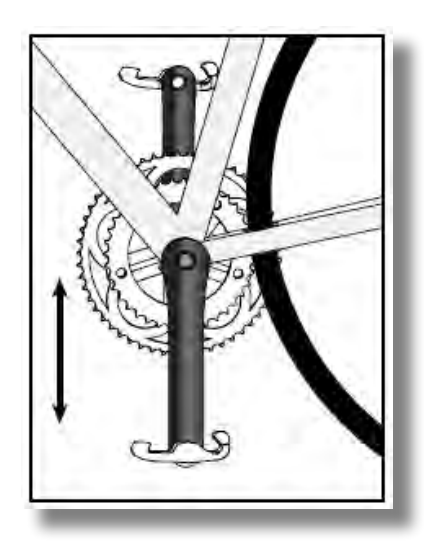

เมนู Zero Reset เป็นการ reset กลับไปเป็น ตัวเลขเดิมของโรงงาน

การทำ Zero Set จะต้องวางตำแหน่งของขา จานให้อยู่ในตำแหน่ง 18.00 นาฬิกา

ถ้าขาจานไม่อยู่ในตำแหน่ง 18.00 นาฬิกา หน้า จอจะไม่แสดงผล และจะมีข้อมความ Error

#### **ต้องปลดรองเท้าออกจากบันไดจักรยาน ใน การทำ Zero Reset**

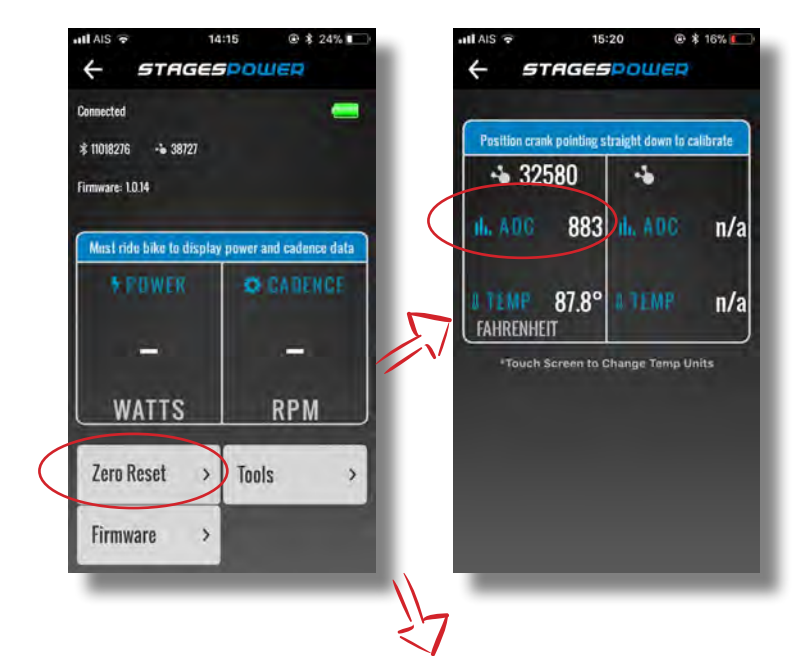

**STAGESPOWER** Connected \$ 82316027 ion crank nointing straight down to calibrat

**Calibration Error** The crank is in not in the correct<br>position. Please rotate crank so it is<br>ointing straight down and try again

Cancel

Try Again

ค่ามาตราฐานของ Zero Reset จะอยู่ที่ 890 และ Range บวกลบแล้วไม่ควรเกิน 50 (940 - 840) จากตัวอย่างอย้างในรูปได้ 883 ถ้าหากว่าอยู่ในช่วง (940 - 840) ถือว่าเป็นระ ยะที่ถูกต้อง

ค่าตัวเลข ADC ในแต่ละวันอาจไม่เหมือนกัน เนื่องจากอุณหูมิในแต่ละวันจากการทำ Zero Set ไม่เท่ากัน

**Calibration Error** แสดงบนหน้าจอ มี ปัญหามาจากขาจานไม่ได้อยู่ในตำแหน่ง 18.00 นาฬิกา

หมุนขาจานให้อยู่ในตำแหน่ง 18.00 นาฬิกา แล้วกด Try Again เพื่อทำ Zero Set

# **วิธีเปลี่ยนหน่วยใน Zero Reset**

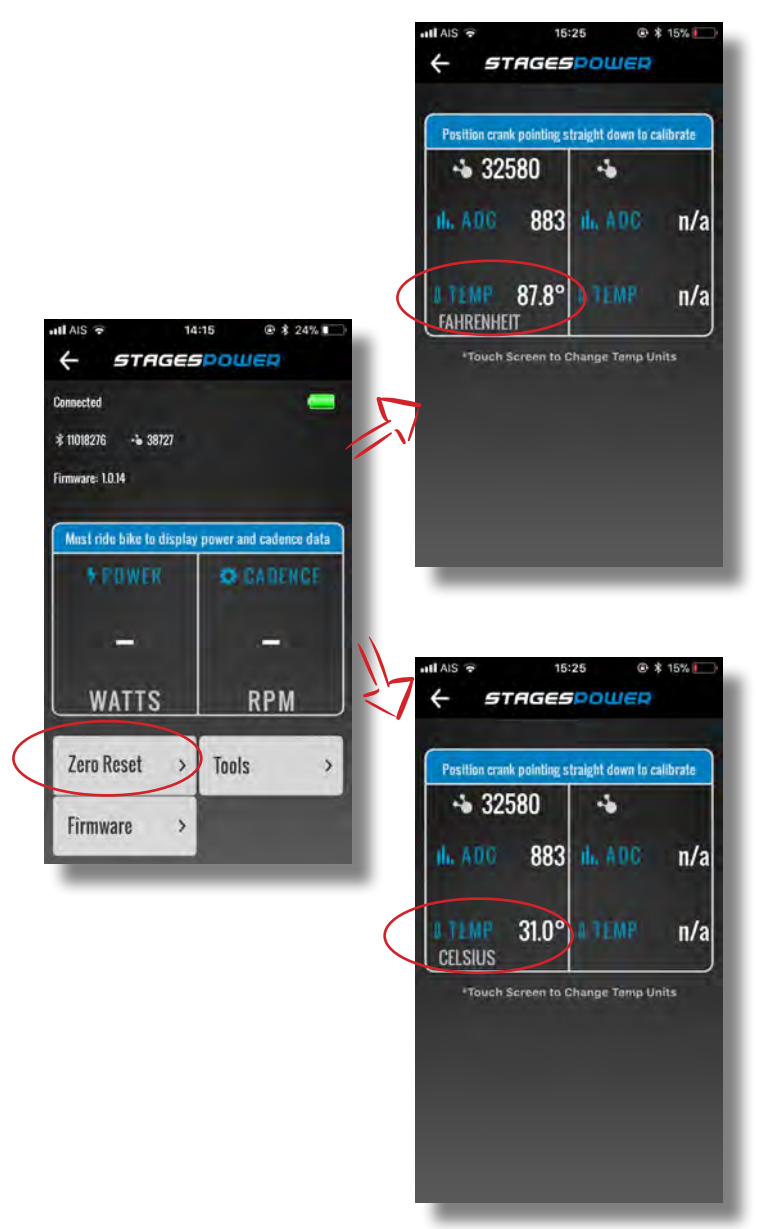

ถ้าเราเอานิ้วไปแตะช่อง FAHRENHEIT หน่วย จะปลี่ยนเป็นเซลเซียส

# **วิธีการเชื่อมขาจานด้านซ้าย และขวาเข้าด้วยกัน**

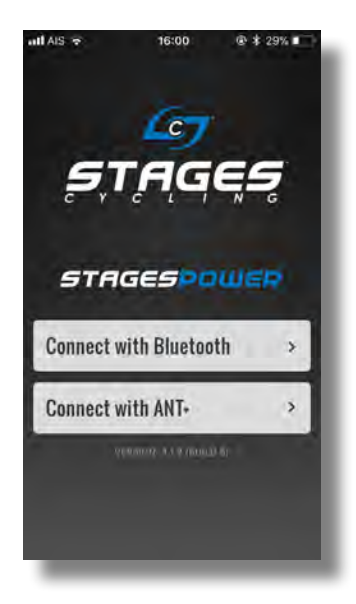

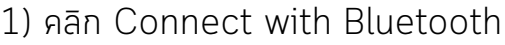

**หมายเหตุ** เปิด Bluetooth ใช้งานทุกครั้ง

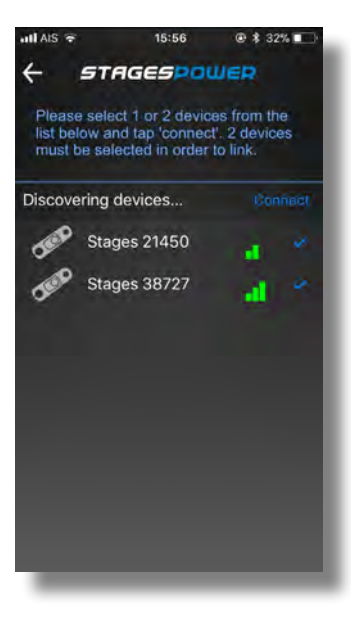

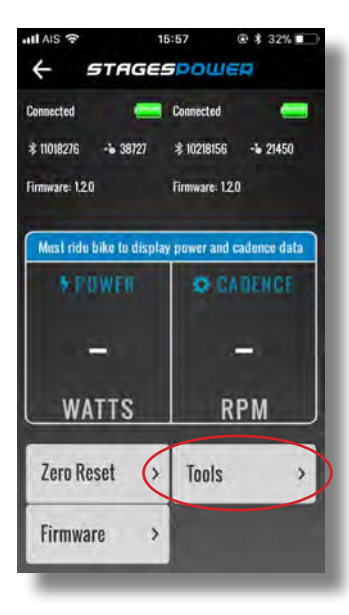

2) คลิกขาจานทั้งด้านซ้ายและด้านขวา

หมายเหตุ ถ้าไม่เห็นขาจาน Stages บนหน้าจอ แสดงว่าขาจาน อยู่ใน sleep mode วิธีแก้ปัญหาคือใช้มือ หมุนขาจานเพื่อให้ขาจานทำงาน

3) คลิก Tools

# **วิธีการเชื่อมขาจานด้านซ้าย และขวาเข้าด้วยกัน**

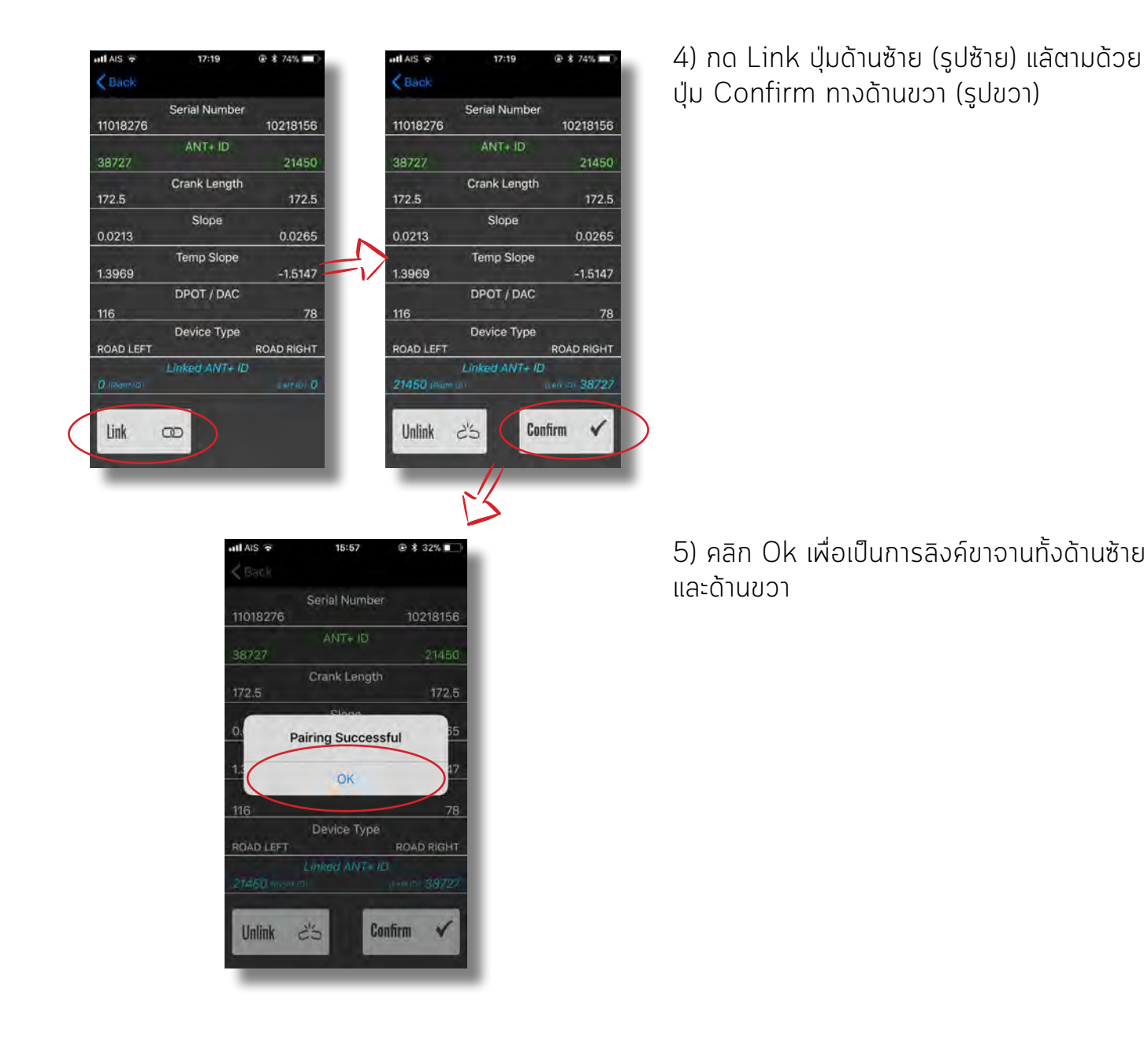

[ส](https://www.youtube.com/channel/UCqVLgknqxJMACpU3cuoDU3w?view_as=subscriber)ามารถดูคลิปวิดิโอขาจาน Stages ได้ที่ลิงค์ [Link Video](https://www.youtube.com/channel/UCqVLgknqxJMACpU3cuoDU3w?view_as=subscriber)

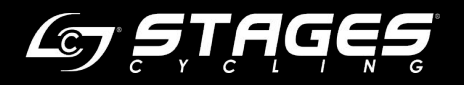

www.bike-boulevard.com \092.452.6264